# **Rancang Bangun Sistem Informasi Inventory Berbasis Client Server pada PT Arpan Bali Utama di Denpasar**

## Luh Kadek Ayu Dwi Setiawati<sup>1</sup><sup>1</sup>, I Made Dwi Jendra Sulastra<sup>2</sup>

1,2Jurusan Akuntansi, Politeknik Negeri Bali  $a$ dsetiawati@gmail.com

**Abstrak:** PT Arpan Bali Utama sebagai perusahaan industri harus selalu tanggap dengan kebutuhan perusahaannya karena produksi perusahaan tergantung pada persediaan yang ada. Pada penelitian ini dilakukan rancang bangun sistem informasi *inventory* untuk kegiatan *stock* opname dan kartu gudang di PT Arpan Bali Utama. Rancang bangun sistem informasi *inventory* ini ditujukan untuk menyelesaikan permasalahan yang berkaitan dengan pengelolaan data *stock* opname dan kartu gudang, baik dalam input data maupun komputerisasi laporan *stock* opname dan kartu gudang. Sistem ini dikembangkan dengan menggunakan bahasa pemrogramman Visual Basic for Applications (VBA) dan basis data dikembangkan dengan menggunakan aplikasi Microsoft Access 2016. Hasil yang diperoleh dari penelitian ini adalah sistem informasi *inventory* yang dirancang untuk membantu *accounting department* dan *warehouse* dalam melakukan kegiatan *stock* opname, input data, pencarian data, dan pembuatan laporan *stock* opname serta kartu gudang. Selain itu, sistem ini juga dapat membantu *accounting department* memantau kartu gudang untuk mengetahui mutasi barang di gudang.

**Kata kunci:** *client server, inventory, kartu gudang, sistem* informasi*, SDLC, stock opname, VBA*

**Abstract:** *PT Arpan Bali Utama as an industrial company must always be responsive to the company's needs, because the company's production depends on the the existing inventory. In this study, the design of an inventory information system for stock opname and warehouse card activities at PT Arpan Bali Utama. The design of this inventory information system is intended to solve problems related to the management of stock opname data and warehouse cards, both in data input and in computerization of stock opname reports and warehouse cards. This system was developed using the Visual Basic for Applications (VBA) programming language and a database developed using the Microsoft Access 2016 application. The results obtained from this study are an inventory information system designed to assist accounting and warehouse departments in carrying out stock opname activities. data input, data search, and production of stock opname reports and warehouse cards. In addition, this system can also help the accounting department using warehouse cards to monitor the flow of goods in the warehouse.*

**Keywords:** *client server, inventory, information system, SDLC, stock opname, warehouse card, VBA*

## **I. PENDAHULUAN**

Penggunaan teknologi informasi dalam sebuah perusahaan menjadi perhatian utama di hampir seluruh bentuk perusahaan, sehingga perusahaan dituntut untuk bisa mengikuti arus kemajuan teknologi informasi [1],[2]. Tak pelak perkembangan teknologi informasi ini dijadikan sebagai "*tools*" dalam memenangkan persaingan antar bisnis [1],[2],[3].

Peranan teknologi informasi ini mewajibkan perusahaan membuat atau memiliki suatu sistem informasi yang dapat mendukung manajemen perusahaannya untuk mengambil keputusan demi kemajuan dan kemakmuran bisnisnya [4],[5]. Implementasi sistem informasi dalam suatu perusahaan dapat membawa banyak manfaat dalam menangani tugas-tugas internal dan eksternal yang mungkin dihadapi perusahaan dalam kegiatan sehari-hari maupun dalam pengambilan keputusan untuk jangka panjang [6],[7].

Sistem informasi adalah cara-cara yang diorganisasikan untuk mengumpulkan, memasukkan, mengolah, menyimpan data, mengendalikan, dan melaporkan informasi sedemikian rupa sehingga menjadi informasi yang berharga [4],[6]. Sistem informasi sudah banyak diterapkan di berbagai jenis perusahaan, mulai dari perusahaan yang bergerak di bidang perdagangan barang maupun jasa, baik pada perusahaan besar, menengah, atau pun perusahaan kecil. Salah satu perusahaan perdagangan barang yang sangat membutuhkan sistem informasi yaitu perusahaan di bidang industri [4],[8].

Perusahaan industri adalah perusahaan yang menjalankan kegiatan ekonomi yang tergolong dalam sektor sekunder. Undang-Undang Republik Indonesia Nomor 3 Tahun 2014 tentang Perindustrian menyatakan bahwa "Industri adalah seluruh bentuk kegiatan ekonomi yang mengolah bahan baku dan/atau memanfaatkan sumber daya industri sehingga menghasilkan barang yang mempunyai nilai tambah atau manfaat lebih tinggi, termasuk jasa industri". Beberapa contoh perusahaan industri adalah perusahaan yang bergerak di bidang industri tekstil, perusahaan garmen, pabrik kertas, industri rokok, industri makanan, industri elektronik, industri minuman, maupun sejenisnya [9],[10].

PT Arpan Bali Utama adalah salah satu perusahaan industri yang memproduksi wine pertama

di Bali, yang didirikan oleh Ida Bagus Rai Budarsa pada tahun 1994. PT Arpan Bali Utama sebagai perusahaan industri harus selalu tanggap dengan kebutuhan perusahaannya. Karena produksi perusahaan industri bergantung pada persediaan yang ada [9],[10],[11]. Jika salah satu persediaan habis, maka bisa menghambat proses produksi perusahaan [11], [12]. PT Arpan Bali Utama melakukan kegiatan *stock* opname *inventory* setiap akhir bulan. Hal ini dilakukan untuk mengetahui perbedaan stok agar segera diketahui dan dicari tahu akar dari analisis perhitungannya. Kegiatan pendataan ini memerlukan waktu yang lama dan ketelitian sehingga diperoleh data yang akurat oleh sebab itu, *stock opname* yang dilakukan dengan sistem terkomputerisasi tentunya akan membantu mengelola data menjadi lebih cepat dan akurat [13].

Aktivitas kerja di bagian *accounting* PT Arpan Bali Utama mengalami suatu permasalahan dalam mengelola data *stock opname inventory* yang masih di lakukan secara manual. Permasalahan ini akan menyebabkan lambatnya informasi yang dihasilkan. Kesalahan pada saat penginputan data bisa terjadi karena banyaknya *inventory* yang dimiliki perusahaan dan harus di-input manual serta waktu yang diperlukan saat pembuatan *stock opname inventory* lebih lama. Permasalahan ini disebabkan oleh begitu banyaknya data *inventory* yang dimiliki perusahaan dan seringnya terjadi penambahan atau pengurangan *inventory*.

Berdasarkan permasalahan tersebut, maka sangat diperlukan suatu sistem informasi yang dapat membantu PT Arpan Bali Utama, khususnya di bidang *accounting* dalam membuat laporan *stock* opname-nya. Adapun keuntungan dari aplikasi ini adalah dapat memberikan kemudahan dalam penginputan data *stock inventory* dan mempermudah *accounting* dalam melakukan penelurusan data jika terdapat selisih dengan diterapkannya sistem yang berbasis *client server.* 

PT Arpan Bali Utama dapat menggunakan sistem *client server* untuk mempermudah pekerjaannya, karena komputer masing-masing departemen sudah terhubung di jaringan yang sama. Sistem *client server* adalah adalah jenis komputasi *server klien* [14]. Klien dan *server* dapat bekerja di antara komputer berbeda yang terhubung ke jaringan bersama. Penggunaan sistem informasi dengan basis *client server* ini dapat membantu perusahaan dalam pengolahan sebuah data atau pengintegrasian data yang akan dikirimkan, dan mempermudah pendistribusian informasi [14], [15].

Selain itu, pencetakan laporan bulanan *stock opname* dapat dilakukan dengan cepat, serta keamanan dan keakuratan data lebih terjamin. Atas temuan dari permasalahan tersebut, maka dilakukan penelitian yang berjudul "Rancang Bangun Sistem Informasi *Inventory* Berbasis *Client Server* pada PT Arpan Bali Utama di Denpasar". Sistem informasi ini akan dikembangkan dengan menggunakan bahasa pemrograman *Visual Basic for Applications* (VBA). Basis data akan

dikembangkan dengan menggunakan aplikasi Microsoft Access 2016.

## **II. METODE PENELITIAN**

Metode penelitian ini terdiri dari beberapa tahapan. Tahap pertama adalah studi literatur dan pengumpulan data. Pada tahap ini dilakukan penelusuran literatur yang relevan dengan proses *stock* opname dan mutasi barang di gudang. Pengumpulan data dilakukan dengan mengumpulkan informasi terkait proses *stock* opname, permasalahan, dan kebutuhan-kebutuhan dari sistem yang akan dirancang. Pengumpulan informasi yang berhubungan dengan *stock* opname dilakukan dengan cara wawancara dan dikonfirmasi secara berulang kepada manajemen *accounting* serta karyawan yang bertugas dalam proses *stock* opname. Hal ini lakukan untuk mendapatkan informasi secara mendetail.

Tahap kedua adalah rancang bangun sistem informasi *inventory*. Pada tahap ini digunakan pendekatan *Software Development Life Cycle* (SDLC) dengan metode *waterfall*. *Software Development Life Cycle* (SDLC) dengan metode *waterfall* adalah suatu proses pengembangan atau manajemen proyek yang digunakan untuk merencanakan, menjalankan, dan mengendalikan keseluruhan proyek pengembangan sistem. Pendekatan ini terdiri atas beberapa tahapan yaitu, (1) perencanaan sistem, (2) analisis sistem, (3) perancangan sistem, (4) implementasi sistem, dan (5) pengujian sistem seperti yang terlihat pada Gambar 1. Tahapan tersebut dinamakan *waterfall* karena setiap tahapan sistem akan dikerjakan secara berurutan menurun dari satu ke tahap yang lain.

Tahap terakhir adalah pembuatan kesimpulan. Pada tahap ini, disimpulkan temuan-temuan setelah aplikasi digunakan di perusahaan. Temuan diperoleh dengan cara wawancara dan diskusi bersama karyawan dan manejer *accounting*. Metode penelitian pada penelitian ini dapat dilihat pada Gambar 1.

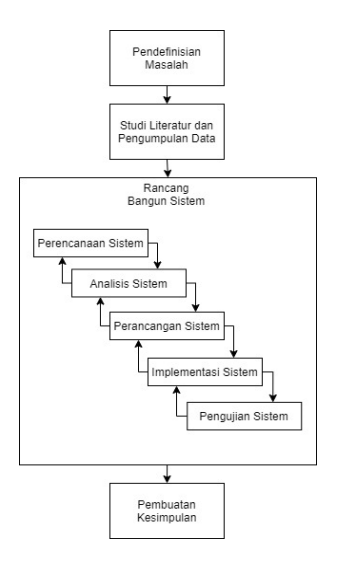

**Gambar 1.** Metode penelitian.

## **III. HASIL DAN PEMBAHASAN**

## *A. Perencanaan Sistem*

Tujuan pembuatan sistem informasi *inventory* pada PT Arpan Bali Utama ini adalah untuk mengefisienkan dan meningkatkan proses *stock opname inventory* yang terjadi pada PT Arpan Bali Utama. Penerapan sistem informasi *inventory* ini, dapat meningkatkan kinerja perusahaan dalam melakukan pekerjaan-pekerjaan yang berhubungan dengan proses *stock* opname *inventory*, sehingga sistem ini mempermudah karyawan khususnya di departemen *accounting* dalam melakukan proses *stock* opname. Di samping itu, sistem informasi *inventory* ini juga dapat mengurangi terjadinya kesalahan dalam penginputan data *stock inventory* yang diakibatkan oleh banyaknya *inventory* yang dimiliki oleh perusahaan, sehingga keakuratan data *stock inventory* saat melaksanakan *stock* opname dapat ditingkatkan.

Pengimplementasian suatu sistem komputerisasi memerlukan suatu sarana pendukung agar sistem dapat berjalan sesuai dengan yang diinginkan. Sarana pendukung ini tidak harus memerlukan biaya yang besar, akan tetapi lebih berfokus pada sarana pendukung yang baik, hemat dan cepat. Sarana pendukung tersebut adalah perangkat lunak dan perangkat keras yang dapat memberikan kinerja yang baik dan sesuai dengan yang diharapkan.

Perangkat keras yang digunakan dalam penelitian ini adalah sebuah komputer. Komputer adalah alat serba guna yang dapat digunakan sesuai dengan kebutuhan, baik dalam menghitung, mengolah data, membuat grafik, membuat gambar ataupun membuat sebuah program. Perangkat lunak yang digunakan dalam penelitian ini adalah suatu aplikasi bahasa pemprograman dan suatu aplikasi basis data.

#### *B. Analisis dan Arsitektur Sistem*

Analisis sistem pada PT Arpan Bali Utama ini dibagi menjadi tiga tahapan. Kegiatan *stock* opname akan dilakukan oleh pegawai gudang dan *accounting*. Sistem informasi tersebut berbasis *Client-Server* dan berjalan pada server berbasis Windows. Pertama, akan dijelaskan mengenai analisis sistem *stock* opname *inventory* yang terdapat pada PT Arpan Bali Utama. Kemudian akan dijelaskan tahapan analisis sistem yang terkomputerisasi pada sistem informasi *inventory*. Analisis sistem terkomputerisasi yang digunakan yaitu analisis model data menggunakan *entity relationship diagram* (ERD) dan analisis model data dengan menggunakan data *flow diagram* (DFD). Arsitektur sistem dapat dilihat pada Gambar 2.

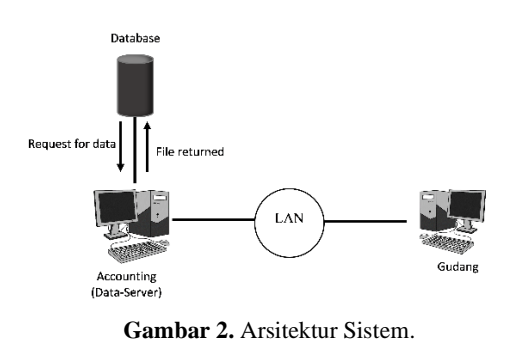

1. Analisis Sistem *Stock* Opname *Inventory* PT Arpan Bali Utama

Bagian-bagian yang terlibat di dalam sistem *stock* opname *inventory* PT Arpan Bali Utama adalah bagian *accounting* dan gudang. Bagian gudang akan membuat catatan mutasi dari persediaan barang dengan menggunakan kartu stok gudang yang datanya akan di-input dengan menggunakan Microsoft Excel sesuai dengan nama barang dan jenis mutasi. Kemudian saat di lakukan *stock* opname di akhir bulan, staf gudang dan *accounting* akan melakukan perhitungan jumlah barang yang tersedia di gudang atau yang biasa disebut dengan *stock* opname.

Bagian *accounting* akan melakukan penghitungan jumlah stok yang tersedia di gudang bersama dengan staf gudang setiap akhir bulan. Kemudian, bagian *accounting* membandingkan jumlah persediaan yang terdapat di MYOB dengan jumlah persediaan fisik yang telah dihitung di gudang. Setelah itu, dilanjutkan dengan membuat laporan *stock* opname atau berita acara *stock* opname *inventory* dari hasil perhitungan. Sistem *stock* opname *inventory* yang diterapkan pada PT Arpan Bali Utama dapat dilihat pada Gambar 3.

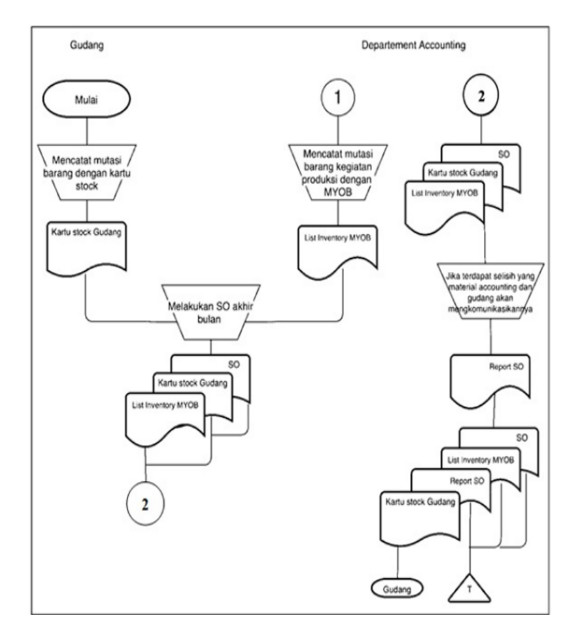

**Gambar 3.** Sistem *stock* opname *inventory* PT Arpan Bali Utama.

Berdasarkan pada Gambar 3 terlihat sistem *stock* opname *inventory* yang terdapat pada PT Arpan Bali Utama masih dikerjakan secara manual, sehingga memakan waktu yang lebih lama untuk pembuatan laporan *stock* opname-nya. Kesalahan dalam penginputan data stok bisa terjadi dikarenakan banyaknya *inventory* yang dimiliki oleh perusahaan yang harus di-input secara manual, maka sangat diperlukan sistem terkomputerisasi yang dapat membantu perusahaan untuk meningkatkan proses *stock* opname *inventory*. Dengan demikian, dapat meningkatkan kinerja perusahaan dalam melakukan pekerjaan-pekerjaan yang berkaitan dengan proses *stock* opname *inventory*.

2. Analisis Model Data (*Entity Relationship Diagram*)

Analisis sistem yang terkomputerisasi pada sistem informasi *inventory* dengan model data menggunakan *entity relationship diagram* (ERD) dapat dilihat pada Gambar 4.

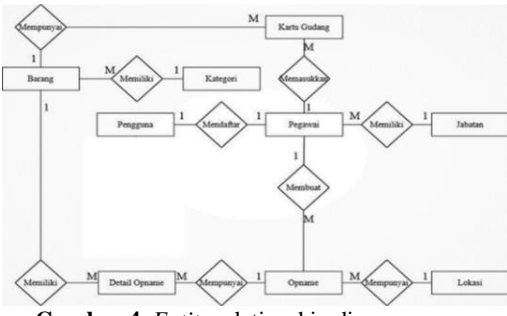

**Gambar 4.** *Entity* relationship diagram.

## 3. Data Flow Diagram Sistem

Analisis sistem yang terkomputerisasi pada sistem informasi *inventory* dengan model data menggunakan data *flow diagram* (DFD). Diagram konteks dapat dilihat pada Gambar 5, diagram proses perekaman data level 2 *stock* opname dapat dilihat pada Gambar 6, diagram arus data level 0 dapat dilihat pada Gambar 7, dan diagram proses perekaman data level 2 kartu gudang dapat dilihat pada Gambar 8.

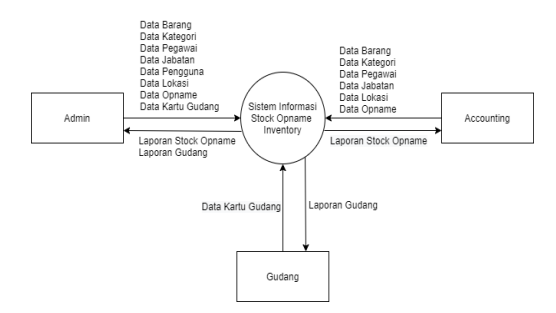

**Gambar 5.** Diagram konteks.

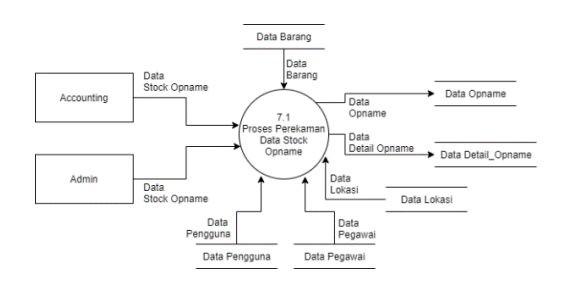

**Gambar 6.** Proses perekaman data level 2 *stock* opname.

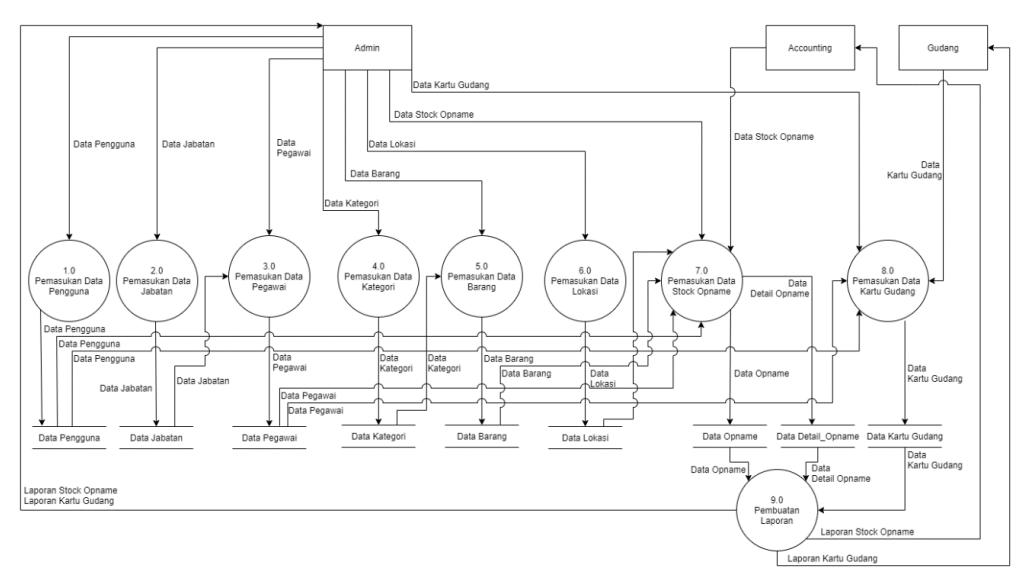

**Gambar 7.** Diagram arus data level 0.

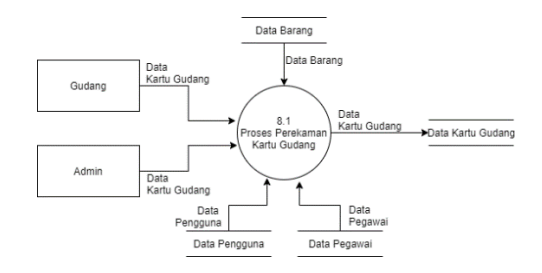

**Gambar 8.** Proses perekaman data level 2 kartu gudang.

#### *C. Perancangan Sistem*

Dalam tahap ini, dibuat rancangan secara lebih mendetail sehingga sistem dapat diimplementasikan dengan lebih mudah dalam program. Rancangan yang dibuat dalam tahap ini adalah Rancangan Basis Data, Rancangan Antar Muka, dan Rancangan *Report*  (Laporan).

1. Rancangan Basis Data

Pembuatan basis data yang diperlukan oleh sistem informasi *inventory* dilakukan dengan menggunakan perangkat lunak Microsoft Access 2016. Basis data yang dibuat pada penelitian ini bernama *Stock* Opname. Di bawah ini akan dijelaskan mengenai tabel-tabel yang merupakan bagian dari basis data *Stock* Opname.

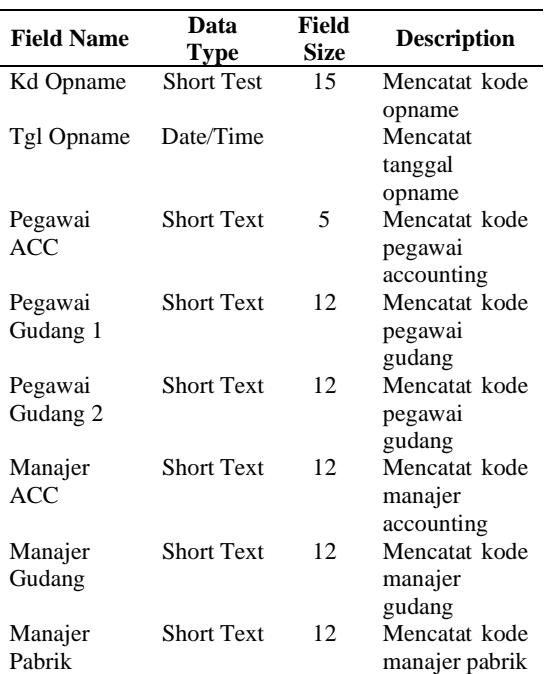

**Tabel 1.** Opname.

Tabel 1 merupakan struktur "Tabel Opname". Tabel ini berisi informasi mengenai opname *inventory* perusahaan.

**Tabel 2.** Kartu gudang.

| <b>Field</b>      | Data              | <b>Field</b> |                    |  |  |  |
|-------------------|-------------------|--------------|--------------------|--|--|--|
| <b>Name</b>       | <b>Type</b>       | <b>Size</b>  | <b>Description</b> |  |  |  |
| <b>Kd Barang</b>  | <b>Short Text</b> | 12           | Mencatat kode      |  |  |  |
|                   |                   |              | barang             |  |  |  |
| Tgl               | Date/Time         |              | Mencatat           |  |  |  |
| Transaksi         |                   |              | tanggal            |  |  |  |
|                   |                   |              | transaksi          |  |  |  |
| Bulan             | Number            | Byte         | Mencatat           |  |  |  |
|                   |                   |              | bulan              |  |  |  |
|                   |                   |              | transaksi          |  |  |  |
| Nο                | Number            | Long         | Mencatat           |  |  |  |
| Transaksi         |                   | Integer      | nomer              |  |  |  |
|                   |                   |              | transaksi          |  |  |  |
| Tahun             | Number            | Long         | Mencatat           |  |  |  |
|                   |                   | Integer      | tahun              |  |  |  |
|                   |                   |              | transaksi          |  |  |  |
| Keterangan        | <b>Short Text</b> | 255          | Mencatat           |  |  |  |
|                   |                   |              | keterangan         |  |  |  |
|                   |                   |              | transaksi          |  |  |  |
| Iml In            | Number            | Long         | Mencatat           |  |  |  |
|                   |                   | Integer      | jumlah barang      |  |  |  |
|                   |                   |              | masuk              |  |  |  |
| Jml Out           | Number            | Long         | Mencatat           |  |  |  |
|                   |                   | Integer      | barang keluar      |  |  |  |
| <b>Total Stok</b> | Number            | Long         | Mencatat total     |  |  |  |
|                   |                   | Integer      | stok tersedia      |  |  |  |
| Kd Pegawai        | <b>Short Text</b> | 12           | Mencatat kode      |  |  |  |
|                   |                   |              | pegawai            |  |  |  |

Tabel 2 merupakan struktur "Tabel Kartu Gudang". Tabel ini berisi informasi mengenai mutasi persediaan barang perusahaan.

## 2. Rancangan Antar Muka

Rancangan antar muka merupakan rancangan tampilan dari sistem yang dibuat. Dengan adanya tampilan antar muka, seorang pengguna dapat mengetahui *form* yang ada di dalam sistem. Di bawah ini merupakan bagian dari rancangan antar muka pada sistem informasi *inventory*.

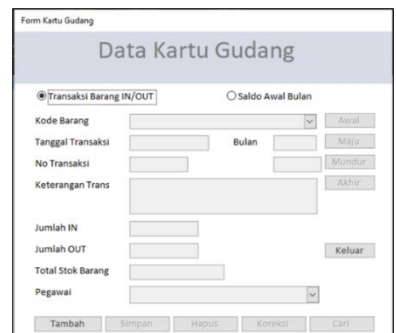

**Gambar 9.** Rancangan *form* kartu gudang.

Rancangan "*Form* Kartu Gudang" merupakan bagian dari main menu. "*Form* Kartu Gudang" merupakan menu untuk menambah, mengubah, menghapus dan mencari data mutasi barang. "*Form* Kartu Gudang" dapat dilihat pada Gambar 9.

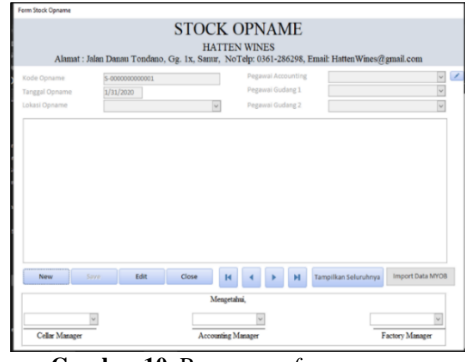

**Gambar 10.** Rancangan *form* opname.

Rancangan "*Form* Opname" merupakan bagian dari main menu. "*Form* Opname" merupakan menu untuk menambah data *stock* opname, menghapus, dan mencari data *stock* opname. Rancangan "*Form* Opname" dapat dilihat pada Gambar 10.

3. Rancangan Report (Laporan)

Rancangan *report* (laporan) merupakan rancangan *output* dari sistem informasi *inventory* ini. Berikut ini merupakan rancangan *report*  (laporan) dari sistem *inventory*.

Rancangan "Laporan *Stock* Opname" merupakan bagian dari "*Form* Opname". Rancangan "Laporan *Stock* Opname" digunakan untuk menampilkan semua data yang berhubungan dengan *stock* opname. Rancangan "Laporan *Stock* Opname" dapat dilihat pada Gambar 11.

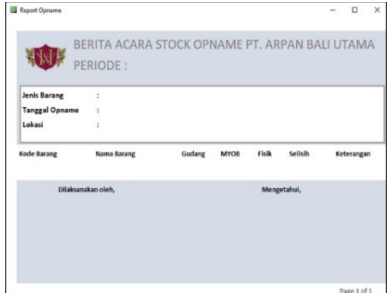

**Gambar 11.** Rancangan laporan *stock* opname.

Rancangan "Laporan Kartu Gudang" merupakan bagian dari "*Form* Kartu Gudang". Rancangan "Laporan Kartu Gudang" digunakan untuk menampilkan semua data yang berhubungan dengan kartu gudang. Rancangan "Laporan Kartu Gudang" dapat dilihat pada Gambar 12.

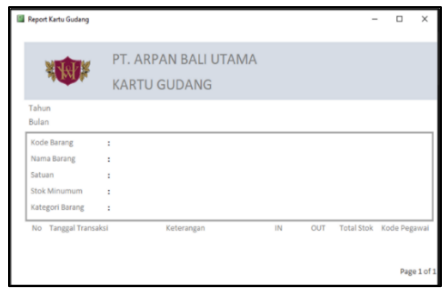

**Gambar 12.** Rancangan laporan kartu gudang.

## *D. Implementasi Sistem*

Aplikasi sistem informasi *inventory* ini diawali dengan munculnya tampilan *splash screen*. Tampilan ini akan muncul dalam lima detik, kemudian akan muncul tampilan "*Form Login*" sebagai pintu masuk untuk membuka aplikasi sistem informasi*inventory* ini. Tampilan "*Form Splash Screen*" dapat dilihat pada Gambar 13.

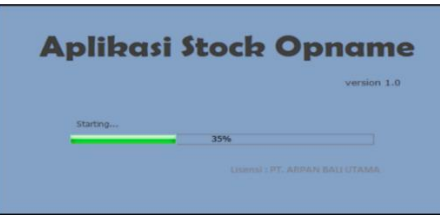

**Gambar 13.** Tampilan *splash screen*.

Setelah tampilan *splash screen* maka akan muncul tampilan "*Form Login*". Kemudian masukkan nama pegawai pada kolom *username*, selanjutnya masukkan *password*, kemudian pilih jabatan pada kolom jabatan sesuai dengan jabatan pegawai, setelah itu klik tombol "*Login*" untuk melanjutkan proses aplikasi. Apabila *username*, *password* atau jabatan tidak sesuai maka muncul *message box* "Maaf username, password, jabatan masih salah". Sedangkan apabila username, password, dan jabatan sudah sesuai, maka "*Form Main Menu*" akan terbuka. Tampilan "*Form Login*" dapat dilihat pada Gambar 14 dan tampilan "*Form Main Menu*" dapat dilihat pada Gambar 15.

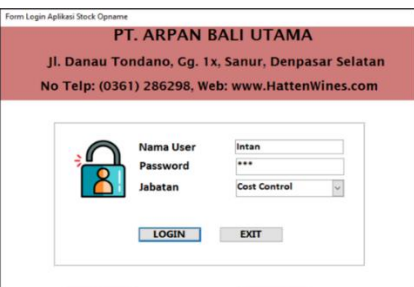

**Gambar 14.** Tampilan *form* login.

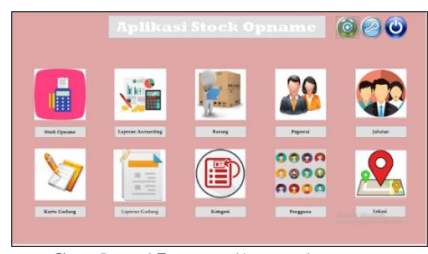

**Gambar 15.** Tampilan main menu.

Aplikasi sistem informasi *inventory* ini memiliki sepuluh pilihan menu pada "*Form Main Menu*" yaitu, *stock* opname, laporan *accounting*, barang, pegawai, jabatan, kartu gudang, laporan gudang, kategori, pengguna, dan lokasi. Menu ini memiliki fungsi dan prosedur pengoperasian yang berbeda. Berikut adalah penjelasan dari menu *stock* opname, laporan *accounting*, kartu gudang, dan laporan gudang.

Mengaktifkan menu *stock* opname dilakukan dengan memilih menu yang tersedia pada "*Form Main Menu*" kemudian klik tombol "*Stock* Opname". *Stock* Opname bisa digunakan ketika "*Form* Barang", "*Form* Lokasi", "*Form* Pegawai" dan "*Form* Jabatan" sudah diisi. Dalam menu ini terdapat perintah *new*, *save*, *edit*, *close*. Untuk membuat *stock* opname baru tekan "*New*" lalu kursor akan otomatis terarah pada lokasi, kemudian pilih lokasi sesuai dengan lokasi opname. Selanjutkan pilih nama pegawai yang melaksanakan *stock* opname.

Pada saat pelaksanaan *stock* opname, pegawai bagian *accounting* dan gudang akan bersama melakukan penghitungan stok fisik atau menghitung stok yang tersedia di gudang, kemudian bagian *accounting* akan menginput secara manual jumlah stok barang berdasarkan kode barang. Setelah jumlah fisik diisi, maka tekan tombol "Import Data MYOB", kolom MYOB akan terisi secara otomatis. Tombol tersebut akan mengisi jumlah stok MYOB sesuai dengan kode barang.

Kolom bincard akan terisi secara otomatis sesuai dengan jumlah stok pada "*Form* Kartu Gudang" sesuai dengan tanggal opname. Kemudian, jika semua kolom sudah terisi, maka kolom selisih akan otomatis melakukan penjumlahan untuk mengetahui selisih antara jumlah stok MYOB dan fisik. Jika terdapat selisih maka *accounting* akan menelusuri kembali selisih tersebut dan akan dicocokkan dengan kartu gudang. Tampilan "*Form Stock* Opname" dapat dilihat pada Gambar 16.

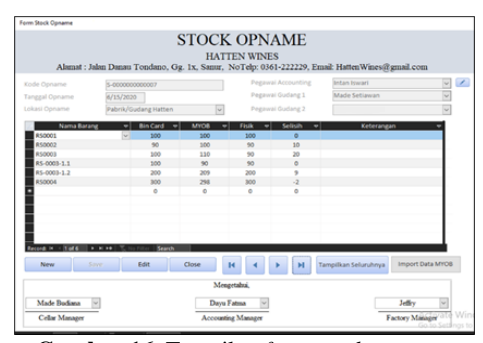

**Gambar 16.** Tampilan *form stock* opname.

Proses mengaktifkan menu kartu gudang dilakukan dengan memilih menu yang tersedia pada "*Form Main Menu*", kemudian klik tombol "Kartu Gudang". Kartu gudang bisa digunakan ketika "*Form* Barang", "*Form* Pegawai", dan "*Form* Jabatan" telah terisi. Dalam menu ini terdapat perintah tambah, simpan, koreksi, hapus, cari, dan keluar. Langkah untuk menggunakan "*Form* Kartu Gudang" yaitu dengan memilih jenis transaksi, transaksi tersebut masuk ke dalam transaksi barang in/out atau saldo awal bulan. Kemudian tanggal akan otomatis terisi, masukkan keterangan sesuai dengan transaksi, maka kursor akan terarah pada kolom sesuai dengan jenis transaksi, kemudian isi jumlah transaksi.

Kolom total stok barang akan terisi otomatis sesuai dengan jumlah stok yang tersedia yang sudah diakumulasikan dengan transaksi, baik itu pengurangan akibat pemakaian barang maupun penambahan akibat pembelian barang. Kemudian pilih nama pegawai yang sedang menggunakan "*Form* Kartu Gudang". Nama pegawai dicantumkan untuk mencegah terjadinya kecurangan, sehingga saat terjadi selisih antara fisik dengan MYOB maka data bisa ditelusuri dengan mudah dengan adanya kartu gudang ini. Tampilan "*Form* Kartu Gudang" dapat dilihat pada Gambar 17.

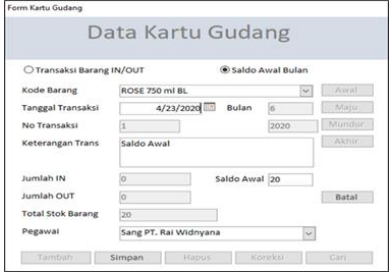

**Gambar 17.** Tampilan *form* kartu gudang.

Untuk menampilkan laporan berita acara *stock* opname ini dilakukan dengan mengklik tombol "Laporan *Accounting*" maka "*Form* Filter *Stock* Opname" akan muncul, "*Form Filter Stock* Opname" dapat dilihat pada Gambar 18. Kemudian masukkan jenis barang dan tanggal *stock* opname, dan klik tombol "Tampilkan". Tombol "*Print*" berguna untuk mencetak laporan *stock* opname. Tampilan "Laporan *Stock* Opname" dapat dilihat pada Gambar 19.

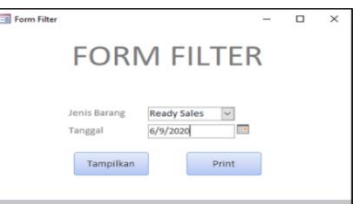

**Gambar 18.** Tampilan *form* filter *stock* opname.

| <b>Report Opname</b>                                   |                                                                      |              |                |                |              | $\sim$ | $\Box$<br>$\times$ |
|--------------------------------------------------------|----------------------------------------------------------------------|--------------|----------------|----------------|--------------|--------|--------------------|
|                                                        | BERITA ACARA STOCK OPNAME PT. ARPAN BALI UTAMA<br>PERIODE: June 2020 |              |                |                |              |        |                    |
| <b>Jenis Barang</b><br><b>Tanggal Opname</b><br>Lokasi | : Ready Sales<br>: Tuesday, June 9, 2020<br>: Gudang 1               |              |                |                |              |        |                    |
| Kode Barang                                            | <b>Nama Barang</b>                                                   | Gudang       | <b>MYOR</b>    | Fisik          | Selisih      |        | Keterangan         |
| 850001<br>HW ROSE 750 MLBB                             |                                                                      | $\Omega$     | $\overline{a}$ | $\overline{a}$ | $\theta$     |        |                    |
| 850001<br>HW ROSE 750 ML BB                            |                                                                      | 10           | $\alpha$       | 10             | $\mathbf{r}$ |        |                    |
| Dilaksanakan oleh,                                     |                                                                      |              |                | Mengetahui,    |              |        |                    |
| Dayu Fatma                                             | Intan Iswari                                                         | Made Rudiana |                | Dayu Fatma     |              | Jeffry |                    |
| Komang Mertayasa                                       |                                                                      |              |                |                |              |        |                    |
|                                                        |                                                                      |              |                |                |              |        | Page 1 of 1        |
|                                                        |                                                                      |              |                |                |              |        |                    |

**Gambar 19.** Tampilan laporan *accounting*.

Proses menampilkan "Laporan Kartu Gudang" dilakukan dengan mengklik tombol "Laporan Gudang" pada main menu dan "*Form* Filter Kartu Gudang" akan muncul. "*Form* Filter Kartu Gudang" dapat dilihat pada Gambar 20. Kemudian masukkan kode barang, bulan transaksi yang diinginkan, dan tahun transaksi yang diinginkan, lalu klik tombol "Cari". Proses mencetak laporan kartu gudang dapat dilakukan dengan klik tombol "*Print*" yang terdapat pada "*Form* Filter Kartu Gudang". Tampilan "Laporan Kartu Gudang dapat dilihat pada Gambar 21.

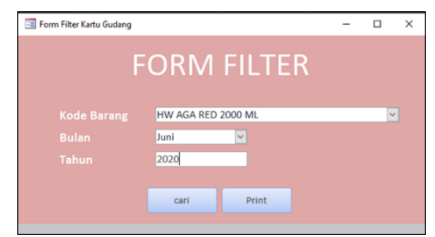

**Gambar 20.** Tampilan *form* filter kartu gudang.

| Report Kartu Gudang                                                     |                      |           |                                                                         |                         |                            |                   | $\Box$                 | $\times$    |
|-------------------------------------------------------------------------|----------------------|-----------|-------------------------------------------------------------------------|-------------------------|----------------------------|-------------------|------------------------|-------------|
|                                                                         |                      |           | PT. ARPAN BALI UTAMA<br><b>KARTU GUDANG</b>                             |                         |                            |                   |                        |             |
| Tahun<br>Bulan                                                          |                      | 2020<br>6 |                                                                         |                         |                            |                   |                        |             |
| Kode Barang<br>Nama Barang<br>Satuan<br>Stok Minumum<br>Kategori Barang |                      |           | : $RS-0003-2.1$<br>: HW AGA RED 2000 ML<br>$:$ $BTL$<br>: 100<br>$:$ RS |                         |                            |                   |                        |             |
|                                                                         | No Tanggal Transaksi |           | Keterangan                                                              | IN                      | OUT                        | <b>Total Stok</b> | Kode Pegawai           |             |
| 1<br>$\overline{2}$                                                     | 6/1/2020<br>6/2/2020 |           | Saldo Awal<br>Penjualan                                                 | $\circ$<br>$\mathbf{0}$ | $\ddot{\mathbf{0}}$<br>100 | 500<br>400        | PG-000011<br>PG-000011 |             |
| $\overline{\mathbf{3}}$                                                 | 6/3/2020             |           | Produksi                                                                | 200                     | $\mathbf 0$                | 600               | PG-000011              |             |
|                                                                         |                      |           |                                                                         |                         |                            |                   |                        | Page 1 of 1 |

**Gambar 21.** Tampilan *form* filter kartu gudang.

## *E. Pengujian Sistem*

Dengan dilakukannya pengujian sistem, maka diharapkan dapat ditemukan kekurangan-kekurangan atau kelemahan-kelemahan dari sistem informasi *inventory* pada PT Arpan Bali Utama ini. Pengujian sistem dilakukan dengan menggunakan metode pengujiaan *Black Box Testing* yaitu dengan sejumlah masukan untuk mengetahui apakah aplikasi sudah berjalan dengan benar. Pengujian sistem melibatkan 2 komputer yang sudah terhubung di jaringan yang sama dan bersama-sama melakukan pengisian data serta melakukan penginputan *stock* opname. Hasil pengujian sistem dapat dilihat pada Tabel 3.

**Tabel 3.** Pengujian sistem.

| Kelas Uji           | <b>Butir Uji</b>            | Hasil<br>Uji |
|---------------------|-----------------------------|--------------|
| Menjalankan         | Muncul halaman              | Valid        |
| sistem              | login sistem                |              |
| Login               | Verifikasi username,        | Valid        |
|                     | password dan jabatan        |              |
| <i>Stock</i> Opname | Input dan simpan            | Valid        |
|                     | data <i>stock</i> opname    |              |
| Kartu Gudang        | Input dan simpan data       | Valid        |
|                     | mutasi barang               |              |
| Laporan             | Input jenis barang dan      | Valid        |
| Accounting          | tanggal <i>stock</i> opname |              |
|                     | Laporan stock               | Valid        |
|                     | opname                      |              |
| Laporan             | Input bulan, tanggal,       | Valid        |
| Gudang              | dan tahun transaksi         |              |
|                     | Laporan gudang              | Valid        |

Hasil pengujian sistem menunjukkan semua fiturfitur yang ada pada aplikasi sudah berfungsi dengan baik sesuai dengan kebutuhan yang diperlukan oleh PT Arpan Bali Utama.

### **IV. KESIMPULAN**

Rancang bangun sistem informasi *inventory* ini dibuat berdasarkan prosedur *stock* opname *inventory* yang diterapkan pada PT Arpan Bali Utama. Laporanlaporan yang dapat dihasilkan dengan penggunaan sistem informasi *inventory* ini berupa laporan atau berita acara *stock* opname *inventory* dan laporan gudang atau kartu gudang per bulan. Dalam pemakaian sistem *inventory* ini, hak akses masing-masing *form* ditentukan berdasarkan jabatan pegawai. Namun sistem informasi *inventory* ini hanya terbatas untuk penginputan data *stock* opname *inventory* dan kartu gudang saja. Pengujian terhadap persyaratan fungsi aplikasi dilakukan dengan menggunakan metode *Black Box Testing*. Hasil pengujian sistem menunjukkan semua fitur-fitur yang ada pada aplikasi sudah berfungsi dengan baik sesuai dengan kebutuhan yang diperlukan oleh PT Arpan Bali Utama.

## **UCAPAN TERIMA KASIH**

Terima kasih kepada editor dan reviewer Jurnal MATRIX atas proses publikasi artikel ilmiah ini.

## **DAFTAR PUSTAKA**

- [1] S. A. Abbas "Entrepreneurship and Information Technology Businesses in Economic Crisis," *International Journal Entrepreneurship And Sustainability Issues*, vol. 5, no. 3, pp. 682-692, 2018.
- [2] Z. Rossmiller, C. Lawrence, S. Clouse, and C Looney, "Teaching an Old Dog New Tricks: Disaster Recovery in a Small Business Context," *Information Systems Education Journal,* vol. 15, no. 2, pp. 13-19, 2017.
- [3] J. Johannesson, and P. Jorgensen, "The

Moderating Effect of Employee Education and Professional Skills on The Relationship Between Entrepreneurial Orientation and Performance," *Journal of Entrepreneurship Education,* vol. 20, no. 2, pp. 1-18, 2017.

- [4] F. F. Hasan, "A Review Study of In*form*ation Systems," *International Journal of Computer Applications,* vol. 179, no. 18, pp. 15-19, 2018.
- [5] K. I. Satoto, K. T. Martono, and R. R. Isnanto, "Design of Management Information Systems Research, Publications and Community Service," *International Journal of Computer Science Issues (IJCSI)*, vol. 12, no. 5, 129-135, 2015.
- [6] F. Kitsios, and M. Kamariotou, "Decision Support Systems and Business Strategy: A Conceptual Framework for Strategic In*form*ation Systems Planning," *International Journal of Decision Support Systems,* vol. 3, no. 1, pp. 53-70, 2016*.*
- [7] D. S. Soegoto, and D. Oktady, "Information System Design of an *Inventory* Online Website," *IOP Conference Series: Materials Science and Engineering*, vol. 407, no. 1, pp. 1-7, 2018.
- [8] S. Medvedev, A. Mokhirev, and T. Rjabova, "Improvement of Timber Industry Logistics Using Information Systems," *IOP Conference Series: Materials Science and Engineering*, vol. 817, no. 1, pp. 1-8, 2020.
- [9] D. Morkovkin, A. Gibadullin, B. Safarov, and E. Alpatova, "Definition of factors limiting the growth of industrial production," *IOP Conference Series: Materials Science and Engineering*, vol. 862, no. 4*,* pp. 1-6, 2020.
- [10] M. Alpidovskaya, A. Gryaznova, and D. Sokolov, "Regress Economy vs Progress Economy: Alternatives of Senses," *Advences in Intelligent System and Computing,* vol. 622, no. 1, pp. 638- 646, 2018.
- [11] V. M. Repnikova, O. N. Bykova, S. V. Shmanev, V. E. Kerimov, and V. O. Kozhina, "Improvement of Financial Security Technologies for Entrepreneurial Entities," *International Journal of Engineering and Advanced Technology*  (IJEAT), vol. 8, no. 5, pp. 2256-2260, 2019.
- [12] V.V. Davnis, V. I. Tinyakova, A. O. Blinov, and Y. V. Volodin, "Combined Modeling of Projected Evaluation of the Regional Socio-economic Development," *International Journal of Economics & Business Administration* (IJEBA) vol. 0, no. 1, 348-354, 2019.
- [13] V. Kulkarni, S. Kulkarni, V. Gaitonde, and B. B. Kotturshettar, "Simulation Study and Analysis of *Inventory Stock* Taking in Manufacturing Industry," *IOP Conference Series Materials Science and Engineering*, vol. 872, no. 1, pp. 1- 10, 2020.
- [14] S. Ali, R. Alauldeen, A. Ruaa, and Khamees. (2020). "What is Client-Server System: Architecture, Issues and Challenge of Client-Server System (Review)," *Recent Trends in Cloud Computing and Web Engineering,* vol. 2, no. 1, pp. 1-6, 2020.
- [15] D. Zakoldaev, A. Gurjanov, A. Shukalov, and I. Zharinov, (2019). "Client-server technologies at the enterprises of Industry 4.0," *IOP Conference Series: Materials Science and Engineering,* vol. 656, no. 1, pp. 1-6, 2019.
- [16] H. Rahmani, and E. Hikmawati, "Combining SDLC Method And ITIL Framework by Involving Auditors," *Jurnal AKSI (Akuntansi dan Sistem Informasi),* vol. 5, no. 1, pp. 6-12, 2020.
- [17] B. Sugiantoro, M. Anshari, and D. Sudrajat, "Developing Framework for Web Based e-Commerce: Secure-SDLC," *Journal of Physics: Conference Series*, vol. 1566, no. 1, pp. 1-8, 2020.